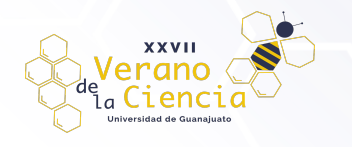

# **Caracterización del grosor de una lagrima usando termografía infrarroja**

Aviña Hernandez Cesar Iván<sup>1</sup>, Jaimes Lopez Jasiel<sup>2</sup>, Lemus Avalos Eric<sup>3</sup>, Martínez Guerrero Javier<sup>4</sup>, Ojeda Hernandez Victor Jair<sup>5</sup>, Santamaria Mena Juan Leonel<sup>6</sup>, Villaseñor Mora Carlos<sup>7</sup>, Gonzalez Vega Arturo<sup>8</sup>. Depto. de Ingeniería Biomedica de la División de Ciencias e Ingenierías de la Universidad de Guanajuato. ci.avinahernandez@ugto.mx1, j.jaimeslopez@ugto.mx2, e.lemusavalos@ugto.mx3, j.martinezguerrero@ugto.mx4,

vj.ojedahernandez@ugto.mx<sup>5</sup>, jl.santamariamena@ugto.mx<sup>6</sup>.

### **Resumen**

Los ojos necesitan lágrimas para mantenerse saludables, sin molestias y para tener una buena visión; cuando la lagrima se altera en algún sentido la funcionalidad del ojo disminuye notablemente, una de las alteraciones más comunes es la conocida como ojo seco, que ocurre cuando las lágrimas no tienen la combinación

adecuada de elementos o cuando la película lagrimal presenta alteraciones. [1]

La película lagrimal está compuesta por tres capas: i) Una capa grasosa o lípidos. ii) Una capa acuosa iii) Una capa de mucosa. Uno de los principales procesos que modifica el grosor y la estabilidad de la película lagrimal es el proceso de evaporación. La evaporación de la película lagrimal está directamente relacionada con la capa lipídica (estabilidad y composición) y probablemente con las alteraciones del epitelio corneal. También influyen en esta evaporación numerosos factores individuales, como la posición de los ojos o la superficie interpalpebral, o incluso factores ambientales como la humedad, las condiciones de iluminación y la temperatura. [2]

**Palabras clave**: Lagrimas, ojo seco, película lagrimal

Se ha discutido la influencia de la edad y el sexo, siendo las tasas de evaporación aproximadamente 1.5 veces mayores en la población mayor de 45 años o en sujetos femeninos en ciertos estudios. Haciendo uso de cámaras de termografía de alta resolución y velocidad actuales se van a medir los tiempos de evaporación de las películas lagrimales con el fin de obtener la tasa de evaporación de la película lagrimal, reportar a cuánto asciende el cambio de temperatura a través del tiempo en individuos sanos y en individuos con síndrome de ojo seco. [3] Esta técnica permite una gran precisión en el análisis de los cambios de temperatura asociados con el parpadeo. En este estudio examinaremos los cambios de temperatura de la córnea en conexión con varios tipos de patrones de parpadeo en pacientes con ojo seco y en sujetos control. [4]

## **Objetivos**

- Lograr la adquisición de imágenes termográficas, así como su análisis de estas.
- Elaboración de un protocolo sobre la obtención y el análisis

de las imágenes termográficas.

• Algoritmo de detección del parpadeo automático y cálculo de las energías asociadas a una región de la córnea.

## **Material y métodos**

1) Equipo. A) Camara infrarroja Xenic Gobi+ 640, con una lente incorporada Xenic de 25mm F/1 CN 4141-01 SN0123. La cual tiene un software propio Xenix 2.6 para el ajuste, calibración y captura de las imágenes o videos. Fig 1. Para el análisis de las imágenes se usó el sofware Matlab en su versión R2022a

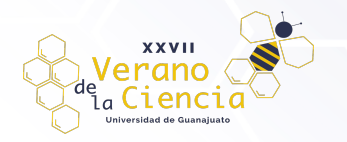

2) Participantes. En este estudio se analizó un grupo de 42 participantes con un rango de edad de 18 a 30 años, con o sin problemas de vista.

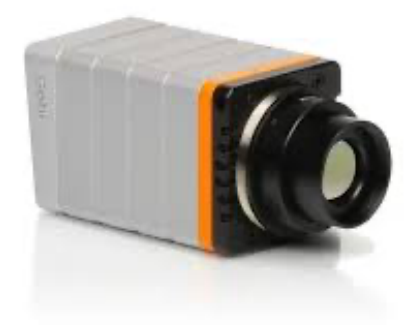

*Figura 1. Camara infrarroja Xenic Gobi+ 640.*

### **Procedimiento.**

Se le pide al participante que coloque la cabeza en una base diseñada para evitar el movimiento de la cabeza y que permanezca cómodo. La cámara se monta en una base a la altura de los ojos del voluntario de tal manera que la distancia del lente al ojo sea de 10cm aproximadamente.

A continuación, se ajusta la cámara de tal manera que tome 1 imagen cada 50 milisegundos en un lapso de 120 segundos, este tiempo de 120 segundos es la duración del estudio. Una vez realizado el ajuste de la cámara se procede a realizar el enfoque de la cámara haciendo uso de la rosca de enfoque de nuestro lente, se considera enfocada cuando el ojo se logre ver de manera nítida y plana.

Terminado el enfoque se le pide al voluntario que cierre el ojo y al abrirlo comenzara el estudio. El participante podrá parpadear de manera libre durante el estudio. Una vez finalizado se procede a análisis de las imágenes con el software, Matlab.

## **Montaje Experimental**

El dispositivo para la obtención de las imágenes y vídeos es una cámara infrarroja Xenics modelo Gobi+ 640 con un lente Xenics 25mm F/1 CN 4141-01 SN0123, la cual está compuesta por un cable de alimentación y un cable ethernet para poder conectarse con la computadora como se muestra en la Figura 2.

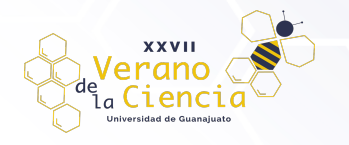

#### VOLUMEN 16 XXVII Verano De la Ciencia ISSN 2395-9797 www. jóvenesenlaciencia.ugto.mx

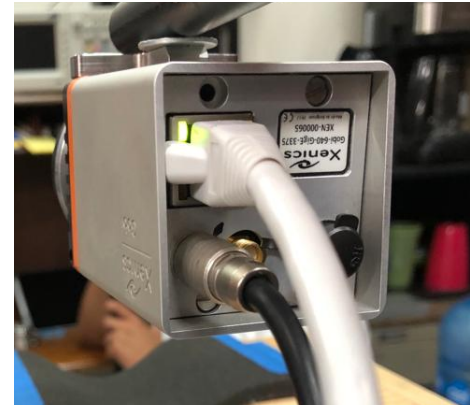

*Figura 2. Conexiones de ethernet y corriente de la cámara infrarroja.*

Con ayuda de un soporte, se sostuvo la cámara atornillándose a un tubo, el cual estaba sujeto a una base metálica para que ésta quedara fija, también nos ayudamos de una base de madera acolchonada para que los pacientes se sintieran cómodos al momento de capturar las imágenes, para este punto el montaje se vería como en la Figura 3.

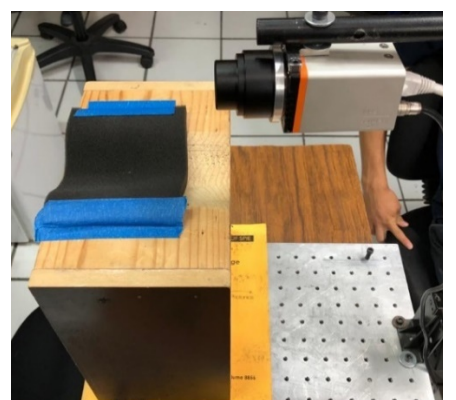

*Figura 3. Montaje experimental de la cámara y la base de madera para la toma de imágenes.*

Donde la distancia entre el lente focal y el ojo del sujeto de prueba quede a una distancia de aproximadamente 10 cm como se observa en la Figura 4.

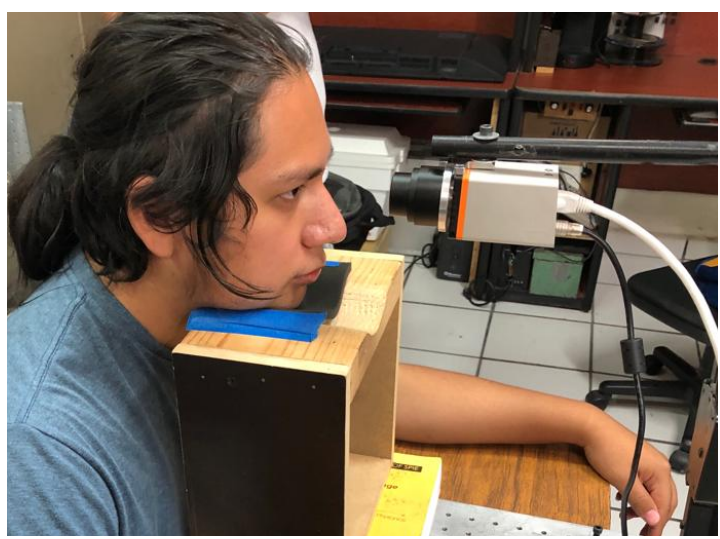

*Figura 4. Muestra del montaje experimental aplicado a un paciente.*

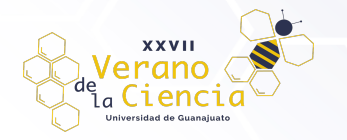

## **Xeneth 2.6**

Teniendo el montaje experimental, se procedió a la configuración del programa "Xeneth 2.6" en este caso fue para la versión de Windows 7, donde a continuación se presentarán todos los ajustes que se tomaron en cuenta para la toma de las imágenes.

Al abrir el programa, nos encontraremos con una interfaz (Fig. 5), la cual estará iniciada en la pestaña indicada "Enumerate devices" donde como primer paso, se seleccionó la cámara que vamos a utilizar ya conectada por el cable de ethernet, en este caso se observa que está marcada la opción "Gobi-640 GigE", después, en esa misma pestaña se encuentra el apartado de "Device information" en donde, en el apartado "Calibration data", elegiremos la opción de (Camera memory), debido a que no incluimos ningún tipo de calibración en la cámara.

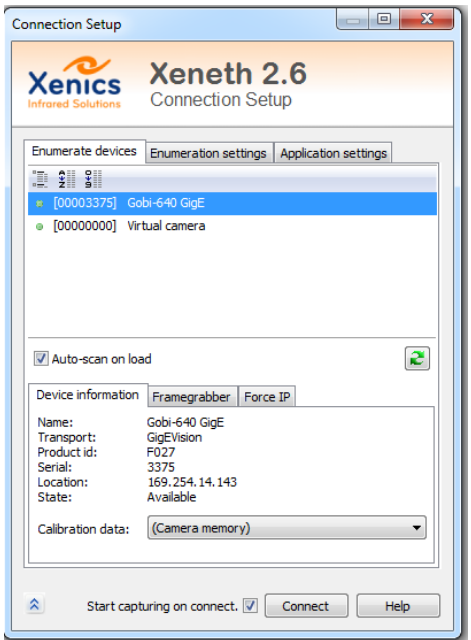

*Figura 5. Captura de la interfaz inicial del programa Xeneth 2.6.*

Al tener todas las configuraciones indicadas, se procedió a pulsar el botón de "Connect" para continuar con el programa, donde nos mostrara la interfaz principal del programa, en la cual podremos ver en tiempo real lo que logra captar la cámara (Fig. 6), para esta parte de la pestaña "Settings" únicamente tenemos que corroborar que el apartado de "Automatic offset" este en On, pues el programa por sí solo, calibrara la imagen de manera automática dando la mejor calidad de imagen.

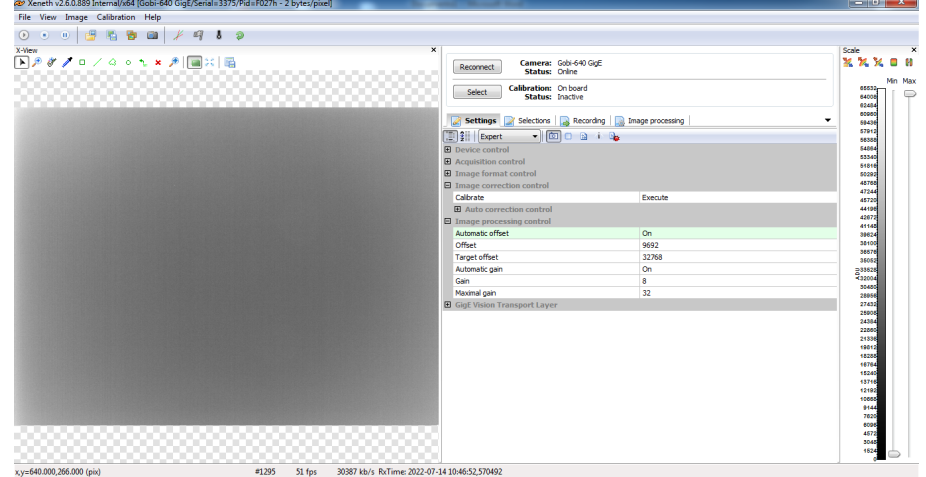

*Figura 6. Interfaz principal del programa Xeneth.*

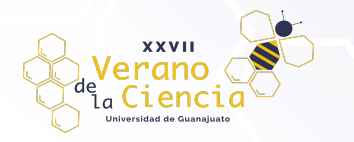

Una vez tomando en cuenta todas las configuraciones para calibrar y enfocar bien el ojo, una previsualización puede verse como se muestra en la Figura 7.

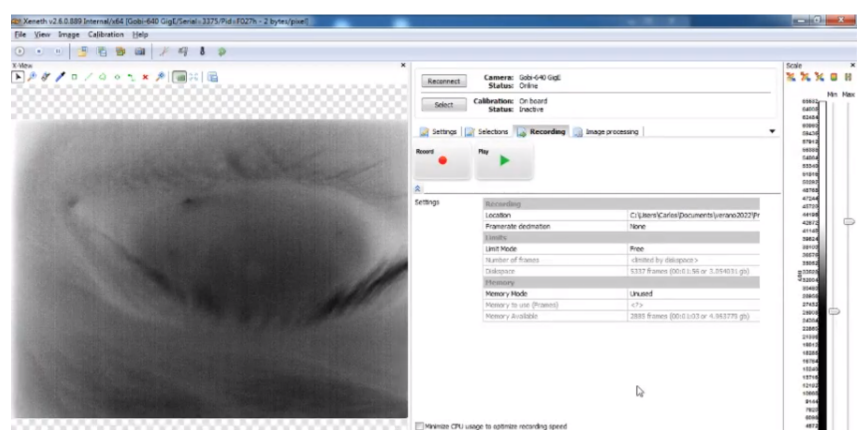

*Figura 7. Previsualización del ojo del paciente ya enfocado listo para la toma de imágenes o video.*

### **Análisis de Imagen**

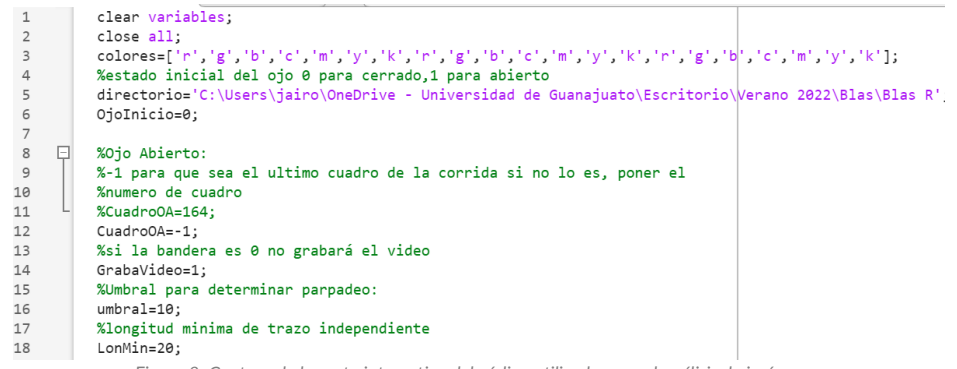

*Figura 8. Captura de la parte interactiva del código utilizado para el análisis de imágenes.*

En la Figura 8 muestra la parte interactiva del código que se usa para analizar las imágenes. La variable *colores* que se muestra en el renglón 3 indica el orden de colores en el que se generarán las gráficas al final de la compilación. En la variable *directorio* del renglón 5 se debe de colocar el directorio de las imágenes que se quieren analizar.

La variable *umbral* del renglón 16 tiene como objetivo cambiar la sensibilidad al cambio de la intensidad en la zona que seleccionaremos más adelante para reconocer el parpadeo, cuando es más bajo será más sensible y cuando es más alto será menos sensible, normalmente el valor deberá oscilar entre los valores de 5 y 10.

Y la variable *LonMin* del renglón 18 tiene el número de fotogramas seguidos con el ojo abierto que tiene que cumplir un grupo consecutivo de imágenes para que el programa realice su gráfica y su aproximación exponencial, las imágenes consecutivas que no cumplan lo anterior no se tomarán en cuenta.

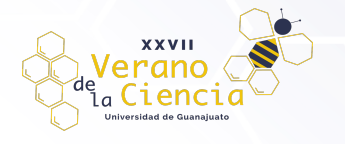

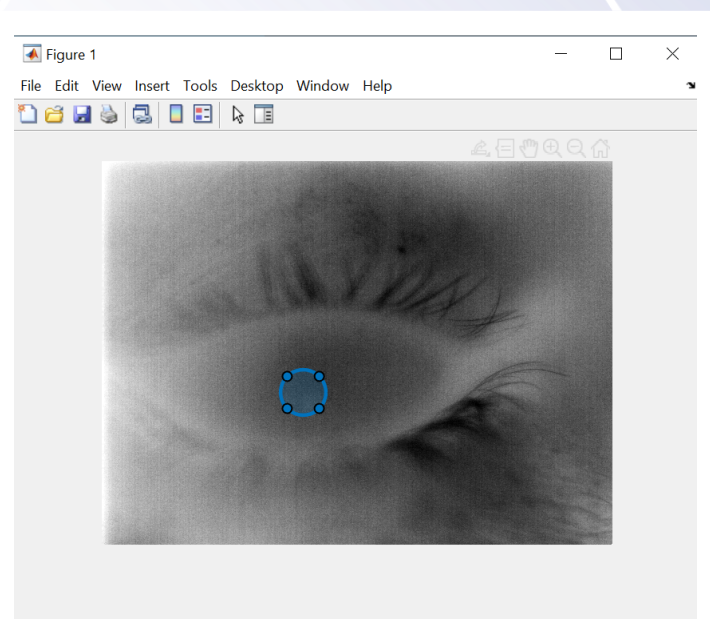

*Figura 9. Captura de la selección del área de interés.*

Cuando se corra el programa después de haber sido configurado, aparecerá la última imagen (tiene que ser un ojo abierto) con un círculo (Fig. 9) al que se le puede manipular el tamaño y posición, dicha circunferencia se deberá coloca en el centro del ojo o sobre la pupila, esto dependerá de la zona donde pueda identificar mejor el parpadeo, ya que esa zona del círculo identificará cuando las pestañas pasen para cerrar o abrir el ojo.

Además, se calculará el promedio de la intensidad en la zona circular y se graficará contra el número de la imagen, de esta forma veremos el cambio de la intensidad mientras el ojo se mantiene abierto y se realizará una aproximación exponencial de la gráfica lo que nos ayudará a analizar las imágenes.

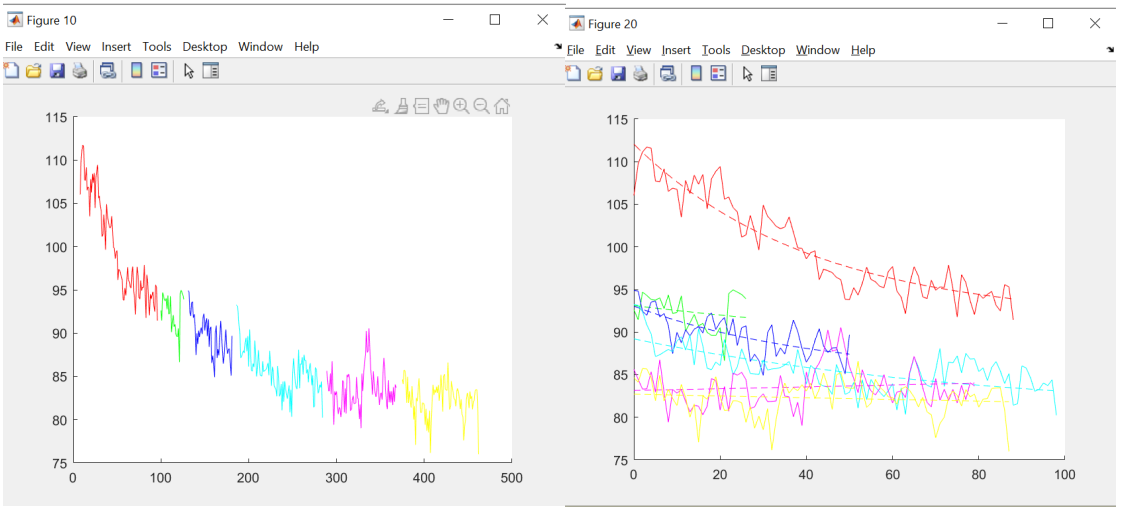

*Figura 10. Graficas que denotan los parpadeos en todo el lapso del tiempo de las secuencias.*

Las gráficas de la Figura 10 serán las gráficas importantes que arrojará el programa, la primera muestra la separación por colores del tiempo que el paciente mantiene el ojo abierto entre parpadeo y parpadeo, la segunda muestra cada gráfica de color desde el inicio con su aproximación exponencial.

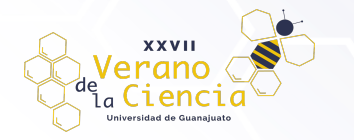

 $b\text{tot}$  =  $-0.0017$  $\mathbf b$  $-0.0241$  $-0.0094$  $-0.0235$  $-0.0116$  $0.0024$  $-0.0016$ *Figura 11. Valor de las "b's" de las exponenciales de cada parpadeo.*

Finalmente, el programa muestra en la ventana de comandos el valor de las "b´s" que representan el valor del exponente en la aproximación de la forma:  $f(t) = ae^{bt} + c$ , para cada muestra de color (Fig. 11). También se muestra la variable *btot* que representa la "b" de una función exponencial aproximada a todos los datos en conjunto, dichos datos también se arrojan graficados al final del programa como se muestra en la siguiente Figura 12.

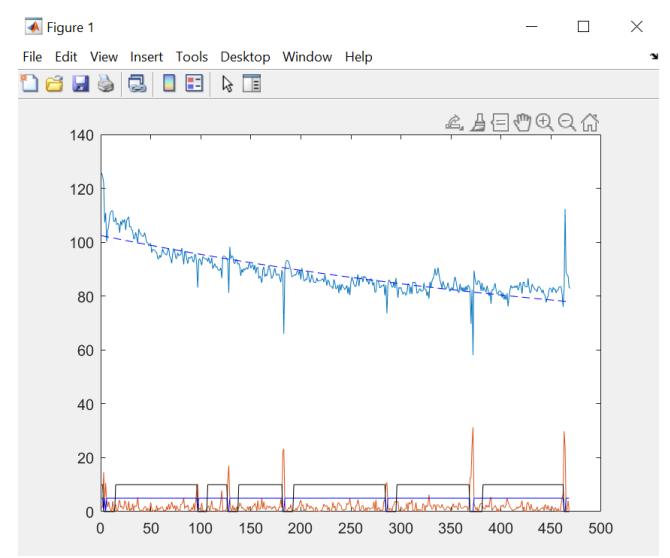

*Figura 12. Valor de las "b's" de las exponenciales de cada parpadeo representadas gráficamente.*

## **Resultados**

De acuerdo un análisis computacional logramos obtener que dentro de nuestros estudios encontramos a 33 casos donde se manera manual se identifica la presencia de cortina lagrimal observable en la serie de imágenes tomadas a través del software y de la misma manera encontramos 19 estudios sin la cortina lagrimal (observable); graficando el promedio de las Beta´s ajustadas a los datos, obtuvimos una gráfica de dispersión.

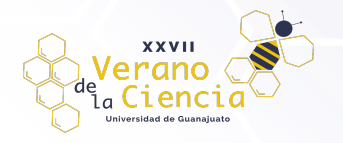

### VOLUMEN 16 XXVII Verano De la Ciencia ISSN 2395-9797 www. jóvenesenlaciencia.ugto.mx

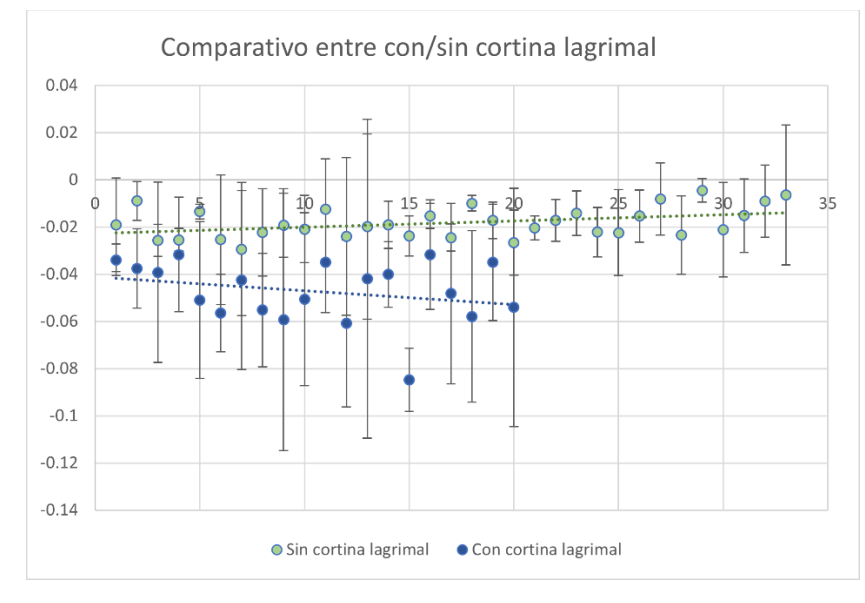

*Figura14. Grafica realizada a partir de los datos obtenidos en el software*

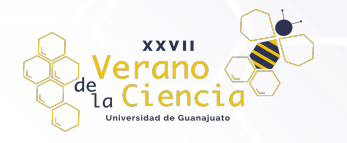

*Tabla1. Tabla de promedios*

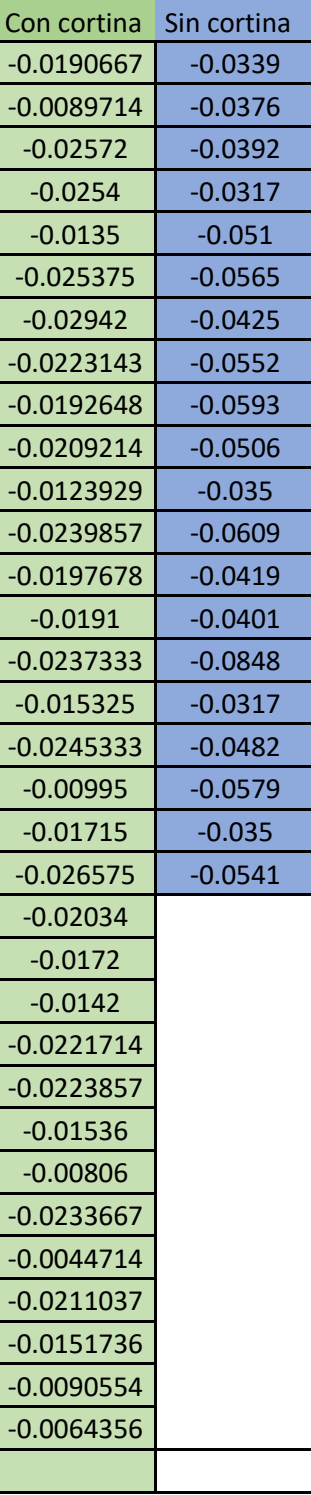

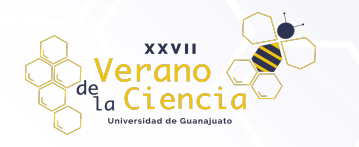

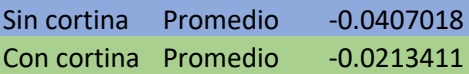

En los datos obtenidos, se puede observar que los estudios con cortina lagrimal observable la Beta promedio se encuentra alrededor de -0.021, en caso de los estudios sin cortina lagrimal observable estos se concentran alrededor de -0.040.

En la Tabla1 están marcados los promedios generales de los estudios correspondientes siendo estos congruentes con la dispersión de datos graficada.

Con esta relación de promedios obtenida es posible clasificar entre los participantes donde se identificó la capa lagrimar y quienes no la presentaron.

### **Conclusiones**

Se logró la elaboración de un protocolo y el desarrollo de un programa de cómputo que identifica el parpadeo de manera automática, el cálculo del tiempo de recuperación de intensidad en cada parpadeo (Beta) y con ello la identificación de la presencia de la capa lagrimal. Herramienta con alto potencial para diagnosticar el ojo seco. Es necesario continuar con la mejora del protocolo de toma de datos y el análisis de estos.

Con este resultado, si la presencia de la capa lagrimal se asocia al padecimiento del ojo seco, tendremos una herramienta de diagnóstico no invasiva para la determinación del padecimiento de ojo seco.

### **Referencias**

[1]Muñóz Hernández, A. M., Galbis Estrada, C., Santos Bueso, E., Cuiña Sardiña, R., Díaz Valle, D., Gegúndez Fernández, J. A., ... & Benítez del Castillo, J. M. (2016). Metabolómica de la lágrima.

[2]De La Lágrima, T. S. (2006). Surface tension in tears. *Arch Soc Esp Oftalmol*, *81*, 365-366.

- [3]Mcmonnies, C. W. (2018). Tear instability importance, mechanisms, validity and reliability of assessment. *Journal of optometry*, *11*(4), 203-210.
- [4]Shah, A. M., & Galor, A. (2021). Impact of ocular surface temperature on tear characteristics: current insights. *Clinical Optometry,* 13, 51.